## [2016-New Latest [70-496 Dumps PDF Free Download In](http://www.dumps4microsoft.com/?p=838) GreatExam (81-88)

 2016 May Microsoft Official New Released 70-496 Q&As in GreatExam.com! 100% Free Download! 100% Pass Guaranteed! This dump is valid to pass Microsoft 70-496. And don't just memorize the answer, you need to get through understanding of it because the question changed a little in the real exam. The material is to supplement your studies. Following questions and answers are all new published by Microsoft Official Exam Center: (The full version is in the end of the article!!!) QUESTION 81Your network environment includes a Microsoft Visual Studio Team Foundation Server (TFS) 2012 server that has separate computers for the application tier and the data tier.The data-tier computer experiences hardware failure. You restore all the data of TFS on another computer in the network by using a backup.You need to provide the location of the restored database to the application tier of TFS without reinstalling the application tier. What should you do? A. Use the Team Foundation Backups node of the TFS Administration Console.B. Use the Application Tier node of the TFS Administration Console.C. Run the Tfsmqmt.exe configure command.D. Run the TfsConfig reqisterDB command.Answer: D QUESTION 82Your network environment includes a Microsoft Visual Studio Team Foundation Server (TFS) 2012 server with Microsoft SQL Server 2012 Reporting Services (SSRS) and Analysis Services (SSAS).Users report that the data in their reports is out of date.You need to view the status of the data warehouse. You also need to view the analysis database jobs and see when each last ran successfully. What should you do? A. From any computer on the network:Browse to http://<;servernam>8080/tfs/teamfoundation/administration/v3.0/warehousecontrolservice.asmx Invoke the GetProcessingStatus operation.B. From the TFS server:Browse to http://<wservernam

>8080/tfs/teamfoundation/administration/v3.0/warehousecontrolservice.asmxInvoke the GetProcessingStatus operation.C. From the Team Foundation Server Admin[istration Console:E](http://<;servernam)xpand the application-tier tree.Select Reporting.View the Warehouse Database and Analysis Services Database status.D. From any computer on the network:Use SQL Server Management Studio. Connect to the SQL server that hosts the TFS databases. Query the TFS config[uration database's \\_](http://<;servernam)LastUpdatedTime table. Answer: B QUESTION 83Your organization uses a Microsoft Visual Studio Team Foundation Server (TFS) 2010 environment on a Windows Server 2008 R2 SP1 server.The Windows Server 2008 R2 SP1 server has a SQL Server 2008 R2 environment, as well as a Microsoft Office SharePoint Foundation 2010 environment. Your organization wants to perform an in-place upgrade to the 2013 version of TFS.You need to prepare the environment to meet the minimum requirements for the upgrade.What should you do? A. Upgrade SQL Server to SQL Server 2012 SP1.B. Add a test lab server.C. Upgrade the SharePoint Server to Microsoft Office SharePoint Server 2013, Enterprise edition.D. Upgrade all tiers to Windows Server 2012. Answer: CExplanation: http://msdn.microsoft.com/en-us/library/ff803410(v=vs.100).aspx QUESTION 84Drag and Drop QuestionYou have a Microsoft Visual Studio Team Foundation Server (TFS) 2010. A new server is installed with Windows Server 2012 R2 Standard.You want to migrate TFS to the new hardware and upgrade it to TFS 2013. You install TFS 2013 on the new hardware.You need to complete the migration and upgrade.Which three actions should you perform in sequence? To answer, move the appropriate actions from the list

[of actions to the answer area and arrange them in the correct order](http://msdn.microsoft.com/en-us/library/ff803410(v=vs.100).aspx). **Answer Area** Restore database backup to the new server. Attach the collection. Run the upgrade configuration wizard. Set up SQL server. Detach the collection. www.greatexam.com

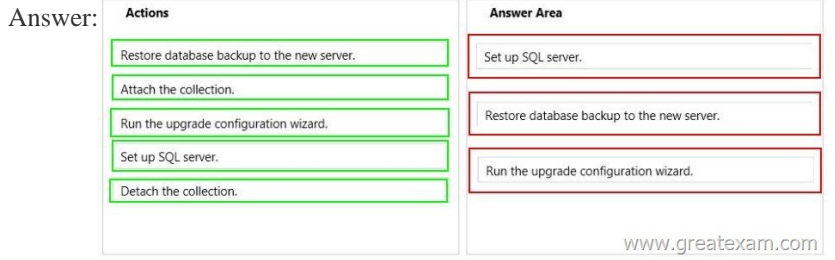

 QUES[TION 85Your company has a deployment of Microsoft Visual Studio](http://examgod.com/geimages/6f1b7ff6d0ec_DB3C/842.jpg) Team Foundation Server (TFS), as well as a proxy server at a development site in a different country.You need to ensure that the proxy server can communicate with the TFS at headquarters via your company WAN.Which network port should you use? A. 80B. 443C. 8080D. 8081 Answer: C

Explanation:http://msdn.micro[soft.com/en-us/library/ms181475.aspx QUESTION 86Drag a](http://www.dumps4microsoft.com/?p=838)nd Drop QuestionYour team uses Microsoft Visual Studio Team Foundation Server (TFS) to manage automated builds.You need to make modifications to one of your build definitions. You want your team to be able to queue new builds, but you want those builds to run only after you complete your changes.Wh[ich three actions should you perform in sequence? To ans](http://msdn.microsoft.com/en-us/library/ms181475.aspx)wer, move the appropriate actions from the list of actions to the answer area and arrange them in the correct order. Actions Ancurar Area

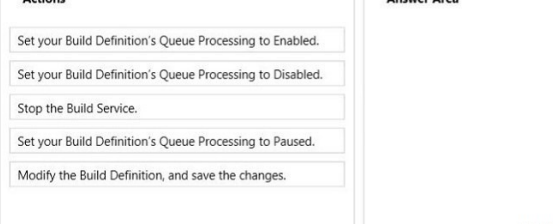

www.greatexam.com

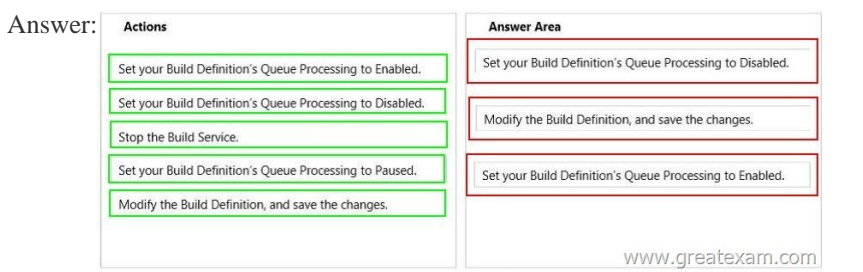

 QUES[TION 87You are the administrator for a Microsoft Visual Studio Team](http://examgod.com/geimages/6f1b7ff6d0ec_DB3C/862.jpg) Foundation Server (TFS) installation at your company's headquarters.Some of the company's development work is performed offsite at a location with slow Internet access. You set up a version control proxy at that site to lower the response time for those users.You need to identify the cache hit ratio of the version control proxy to ensure that it meets a minimum service level.What should you do? A. Read the performance counters of a client machine.B. Start the client development environment with the/log option, do some work, and then read the log.C. Access the ProxyStatistics web service of the version control proxy machine.D. Read the contents of the ProxyStatistics.xml on the TFS server. Answer: CExplanation:http://msdn.microsoft.com/en-us/library/ms400683(v=vs.100).aspx QUESTION 88Drag and Drop QuestionYour team uses Microsoft Visual Studio Team Foundation Server (TFS) to manage automated builds.You want to change the drop location of a build definition during a single execution of the build. All subsequent builds for that definition should use the drop location currently define[d.Which three actions should you perform in sequence? To answer, m](http://msdn.microsoft.com/en-us/library/ms400683(v=vs.100).aspx)ove the appropriate actions from

the list of actions to the answer area and arrange them in the correct order.

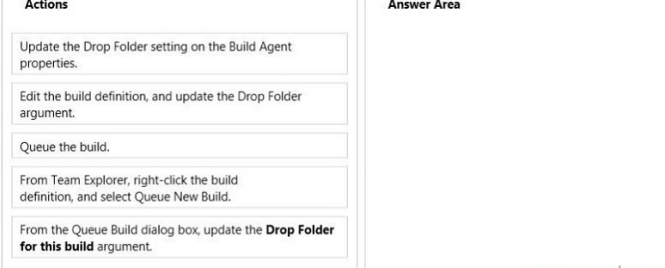

www.greatexam.com

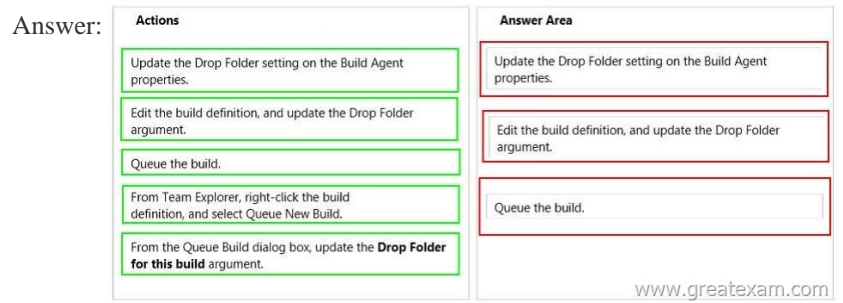

About 9[0% questions are from this 70-496 dump. One thing you need to pay](http://examgod.com/geimages/6f1b7ff6d0ec_DB3C/882.jpg) attention is the questions are rephrased in the real

70-496 exam. And btw selecti[ons are jumbled so you must remember the answer itself not t](http://www.dumps4microsoft.com/?p=838)he letter of choice. 2016 Microsoft 70-496 exam dumps (FULL VERSION) from GreatExam: http://www.greatexam.com/70-496-exam-questions.html [100% Exam Pass Guaranteed!!!]